# Introdução a Arduino e Raspberry Pi

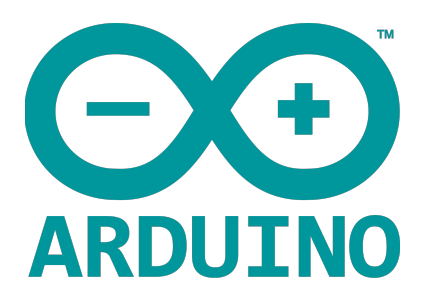

Prof. Marcel Silva DCC/IM/UFRRJ

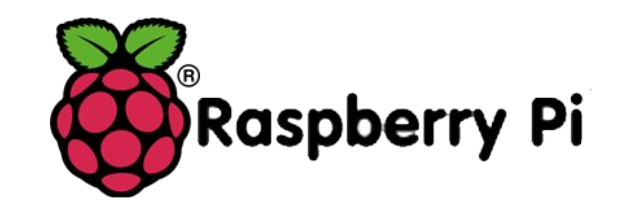

Curso de férias - julho de 2016

# Aula prática terça-feira

- Prática 1
	- Controle de portas analógicas
	- LED pulse

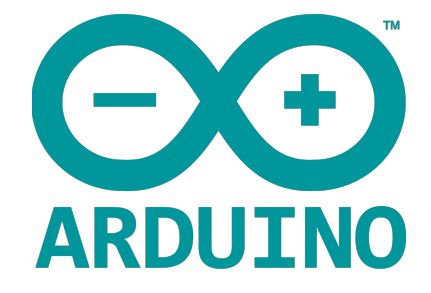

- Prática 2
	- Matriz de LEDs
	- Texto em autoscroll

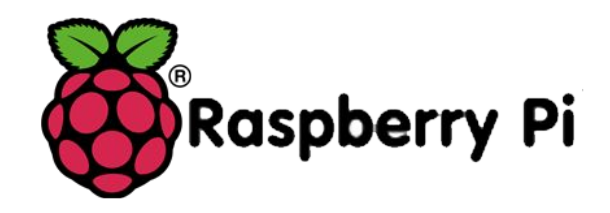

## Prática 1 - LED pulse

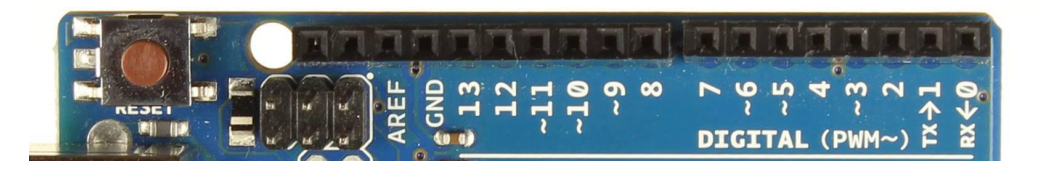

- Como piscar o LED do forma 'suave'?
- $\bullet$  Usar escrita analógica, pinos PWM  $(\sim)$
- Pulse Width Modulation
	- Emulam uma tensão analógica
	- Através do 'duty cycle' tensão média
- analogWrite(pino, valor)
	- valor entro 0 e 255 define a razão entre os tempos em 0V e 5V
- Exemplo:
	- Modificar o programa de piscar o LED para pulsar
- Tarefa:
	- Controlar a velocidade através do potenciamento de la contrata del

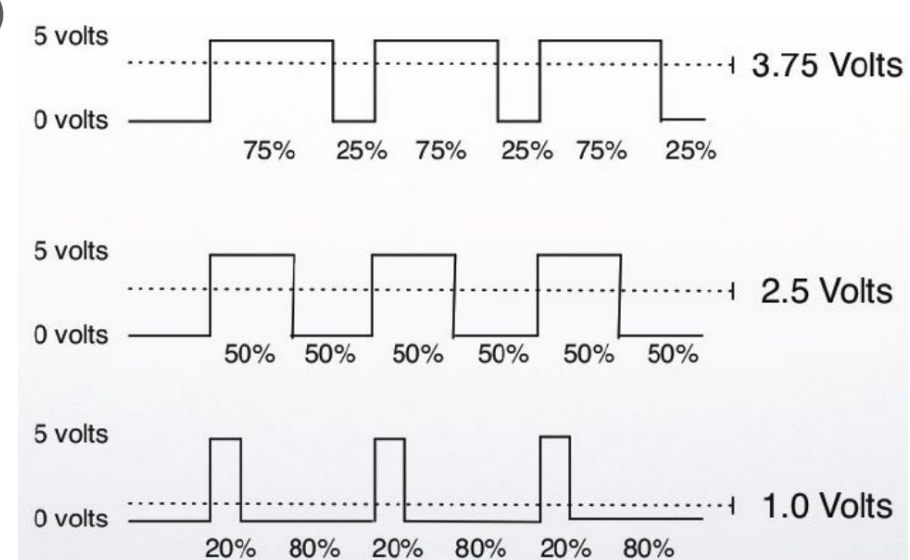

#### Prática 2 - Matriz de LEDs

- LEDs interligados em linhas e colunas
- Permite desenhar padrão estáticos em cada linha
	- Não dá para desenhar um X de maneira estática!
- Para desenhos complexos, necessário varredura
- Exemplo
	- <https://www.arduino.cc/en/Tutorial/RowColumnScanning>
	- <http://playground.arduino.cc/Main/DirectDriveLEDMatrix>
	- <http://pdf.datasheetcatalog.com/datasheet/MicroElectronics/mXtvrwx.pdf>
- Tarefa:
	- Criar um display de texto com autoscroll (igual ao painel luminoso do ônibus)

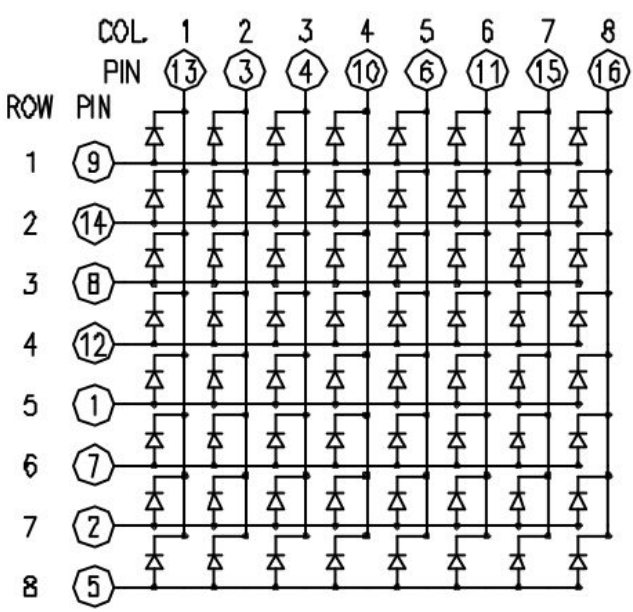

# Aula prática quarta-feira

- Prática 3
	- Teclado numérico matricial
	- Tarefa: Controle de LED na matriz

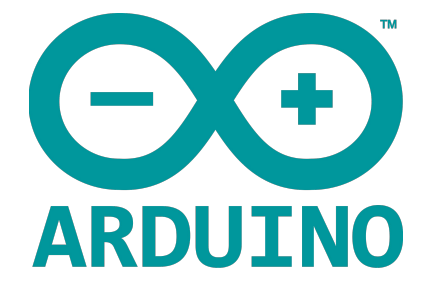

- Prática 4
	- Sensor de distância
	- Tarefa: sensor de estacionamento

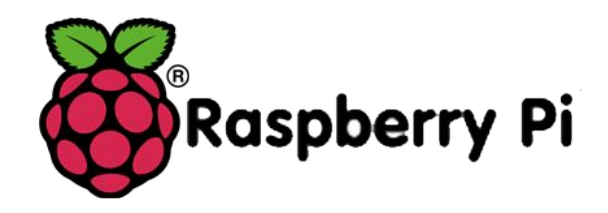

## Prática 3 - Teclado numérico

- O teclado é uma matriz com botões de contato
- Cada conexão é referente à uma linha ou coluna
- Biblioteca keypad facilita o seu uso.
- Exemplo:
	- [http://www.theorycircuit.com/interfacing-4x4-keypad](http://www.theorycircuit.com/interfacing-4x4-keypad-arduino/)[arduino/](http://www.theorycircuit.com/interfacing-4x4-keypad-arduino/)
- Tarefa:
	- Controlar o ponto na matriz de LEDs através do teclado

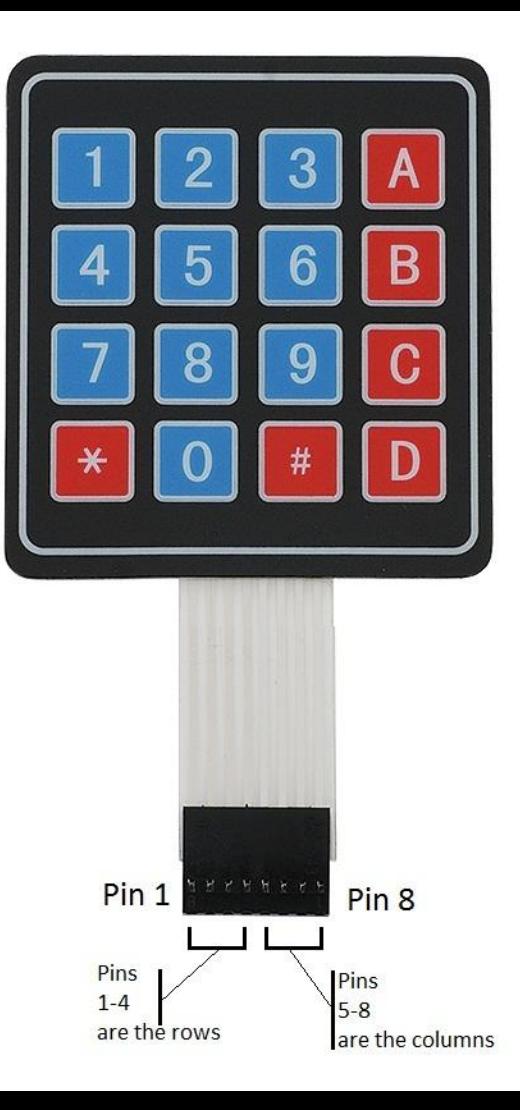

## Prática 4 - Sensor ultrassônico

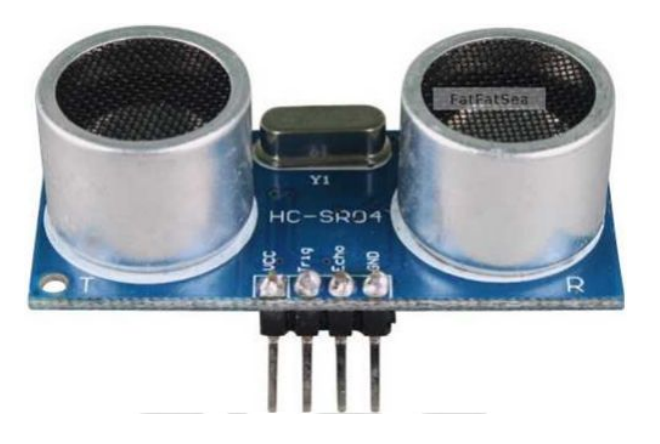

- HC-SR04
- Emite um sinal ultrassônico e capta o retorno
- Intervalo entre os sinais (emitido e recebido) determina a distância para o obstáculo
- Exemplo: Medidor de distância
	- <http://blog.filipeflop.com/sensores/sensor-ultrassonico-hc-sr04-ao-arduino.html>
- Tarefa:
	- Iluminar a matrix de LEDs com barras referentes à distância do sensor (sensor de estacionamento)

# Aula prática quinta-feira

- Prática 5
	- Display de cristal líquido
	- Tarefa: Apresentar medições no display

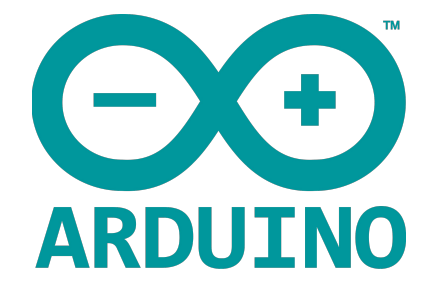

- Prática 6
	- Display Nokia 5110
	- Tarefa: Jogo snake

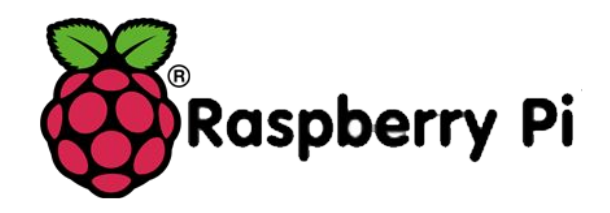

## Prática 5 - Display LCD 16x2

- LCD com duas linhas e 16 caracteres
- Utiliza um controlador interno HD44780
- Biblioteca LiquidCrystal

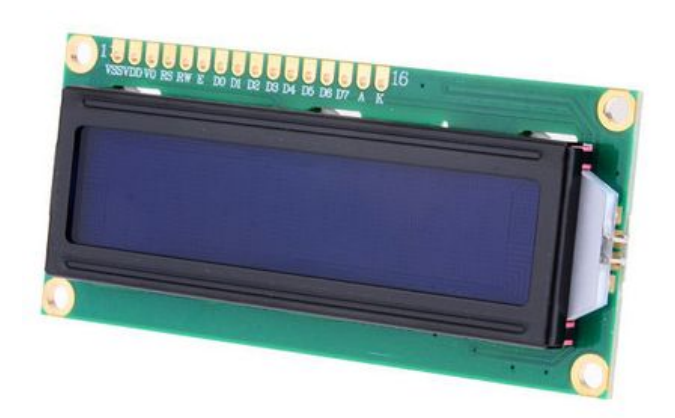

- Facilita o controle que é feito através da escrita de instruções para o controlador
- Exemplos:
	- <http://blog.filipeflop.com/display/controlando-um-lcd-16x2-com-arduino.html>
- Tarefa:
	- Mostrar distância e luminosidade no display 16x2
	- [http://blog.filipeflop.com/display/mostrando-informacoes-de-temperatura-no-lcd-16x2-com-o](http://blog.filipeflop.com/display/mostrando-informacoes-de-temperatura-no-lcd-16x2-com-o-dht11.html)[dht11.html](http://blog.filipeflop.com/display/mostrando-informacoes-de-temperatura-no-lcd-16x2-com-o-dht11.html)
- Extra:<https://www.arduino.cc/en/Reference/LiquidCrystalCreateChar>

#### Prática 5 - Sensor de luminosidade

- Resistor fotossensível
- Dependendo da luminosidade que incide, o resistor muda de valor
- Permite medir o nível de luminosidade no ambiente
- Exemplo:
	- <http://arduinobasics.blogspot.com.br/2011/06/arduino-uno-photocell-sensing-light.html>
	- <http://www.arduinoecia.com.br/2013/09/controle-de-luz-utilizando-ldr.html>

## Prática 6 - Display Nokia 5110

- Tela de celular antigo da Nokia
- Comunicação semelhante ao display LCD
- Simples de usar com a biblioteca Adafruit PCD8544
	- 8544 é a controladora interna do display
- Exemplos:
	- <http://www.arduinoecia.com.br/2013/05/display-lcd-nokia-5110.html>
- Jogo snake:
	- <http://blog.filipeflop.com/arduino/jogue-snake-com-arduino.html>

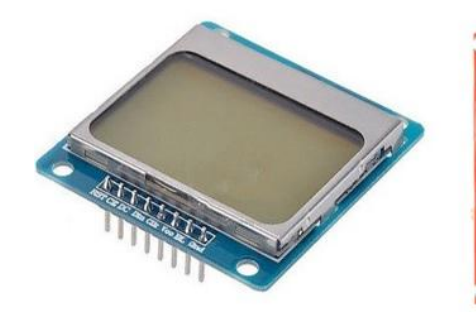

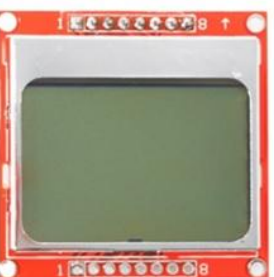

## Aula prática sexta-feira

- Prática 7
	- Motor elétrico
	- Tarefa: Movimentar carrinho elétrico

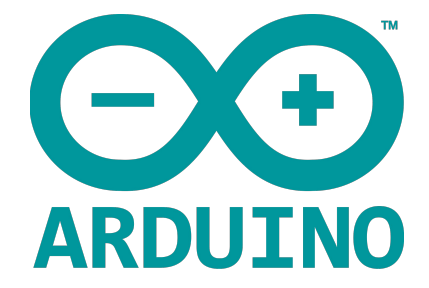

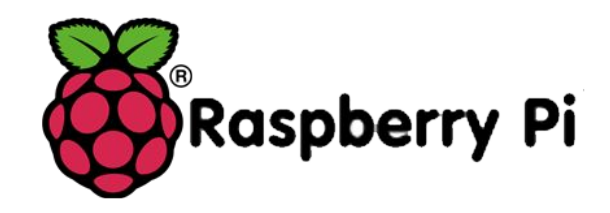

### Prática 7 - Motor elétrico DC

- Motor elétrico ativado com corrente contínua
- Funciona através do efeito eletromagnético em bobinas
- Para controlar o sentido do giro do motor, deve-se usar um circuito "ponte h"
	- Escolha das chaves determina sentido do motor

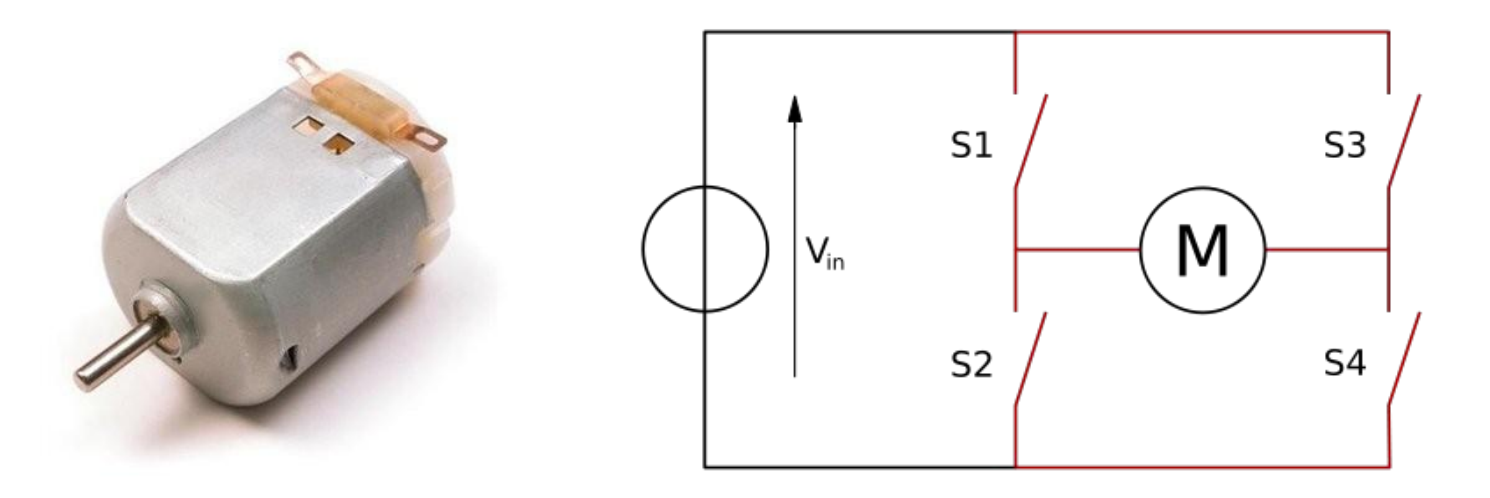

## Prática 7 - Motor elétrico DC

- Shield de motor possui dois CIs que implementam duas pont h cada
	- Adafruit Motor shield v1
	- Controla até 4 motores DC por vez
	- Biblioteca associada disponível no repositório
- Exemplo:
	- http://blog.filipeflop.com/wp-content/uploads/2013/12/Ponte H\_1.png
- Prática:
	- Associar "sensor de estacionamento" ao carrinho

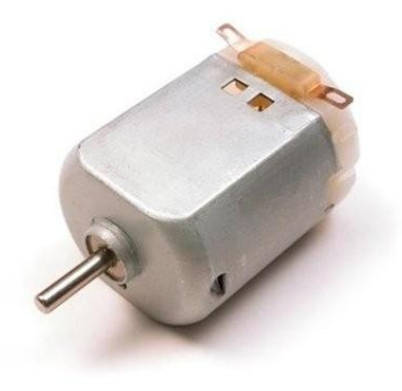